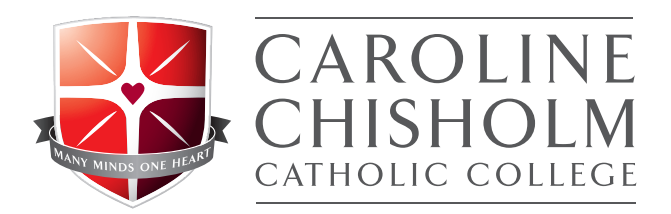

Thursday, 12 December 7am

**Please note:** *All students will be contacted on the day of the release of ATAR. Should you need an appointment or to speak with careers please contact Ms Pilioglou on 0477 204 975 during business hours.*

This information is for Year 12 students who have applied for vocational and/or university courses through the Victorian Tertiary Admissions Centre (VTAC).

Change of Preference (CoP) gives you the chance to add, delete and reorder your preferences. If you receive an offer, you will be offered the course highest on your preference list you are eligible for (you have met the ATAR and selection criteria requirements). It is also the last chance you have to make sure your preference list reflects what you would like to study in the future.

## **When can I apply?**

Finalise your change of preferences between 12 December and 14 December (4pm). Round One offers 18 December.

Finalise your preferences between Wednesday 18 December (4pm) - Friday 20 December (4pm). Round Two offers 15 January.

## **Tips and hints**

Research your options. Go to CoP information sessions at the institutions of your choice. Use the course search link on the VTAC website.

**New courses:** If adding any new courses, make sure you meet the prerequisites and have not missed any important dates to hand in supplementary forms or book interviews.

**Order correctly:** Put in the courses that you really want to get into at the top of your preference list. The lowest ATAR selection ranks won't be determined until January 2020, and could go below the 2019 lowest selection ranks.

**Plan B:** Add in plan B courses as backups in case you don't achieve the ATAR you need. Research TAFE to university pathway courses, foundation and pathway programs at each university and courses with lower ATAR cut-offs, which can provide a possible second year transfer.

# **How to change your preferences**

#### **1. Log in to your VTAC account**

To access change of preference you must log in to your VTAC account using your VTAC ID and PIN.

**2. Open your course preference list**

You can open your course preference list from the link on the home page of your VTAC account, or under Course application.

**3. Add, delete or re-order your course preferences**

You can add courses by using the institution and course drop down menus or by entering the course codes. You can delete courses by clicking on the red X to the right of each line. You can re-order your course preferences using the up and down arrows to the right of each line.

*Don't forget to list course in the order you would most like to study them, with the course you most want to get into at the top.*

**4. Submit your change of preference**

Click on the Change my preference button at the bottom of the screen to submit your changes.

**5. Watch You Tube clip:** youtube.com/user/vtacmedia

# **CONTACTS AND DATES - DECEMBER**

## **Deakin University**

Website for change of preference and offers **www.deakin.edu.au/choose**

Call the support hotline for advice - 1800 693 888

Chat with staff via live chat - deakin.edu.au/choose

Attend an information session: Melbourne Burwood Friday 13th (11am - 6pm) and Saturday 14th (9am - 12pm). Geelong Waurn Ponds and Warrnambool - Friday 13th, 11am - 6pm.

## **Monash University**

Website for change of preference and offers **https://bit.ly/2hpRr1V**

Call the support hotline for advice - 1800 666 274

Attend the Change Day Expo: Caulfield campus- Friday 13th, 1 – 5pm.

Peninsula Change of Preference Drop-in session: Thursday 12th, 4 - 7pm.

## **Australian Catholic University**

Website for change of preference and offers **www.acu.edu.au**

Call the support hotline for advice - 1300 275 228

Know Your Options - Melbourne campus: attend the expo and speak to course advisers. Thursday 12th, 2.30 - 4.30pm, https://bit.ly/2PeSzGF

Know Your Options - Ballarat campus: book an appointment with a course adviser. Thursday 12th and Friday 13th, 10am - 4pm, https://bit.ly/35USNbA

## **Federation University Australia**

Website for change of preference and offers **https://federation.edu.au**

Call the support hotline for advice - 1800 333 864

Live chat with course advisers - https://bit.ly/2YqewU7

Book a one-to-one appointment -https://bit.ly/2PloQLU

Info Day: Mt Helen, Berwick and Gippsland campuses, Friday 13th, 10am - 7pm

## **Swinburne University**

Websites for change of preference **https://bit.ly/2o6dXBI** and offers - **https://bit.ly/2JbHHpc**

Call the support hotline on 1300 275 794

Book an appointment with a course adviser https://bit.ly/2PaPozA

Change of Preference Expo: Hawthorn campus, Friday 13th, 10am – 3pm.

## **Victoria University**

Website for change of preference and offers **www.vu.edu.au/start**

Book a one-to-one consultation. Various dates are available between Thurs. 12 - Friday 20 Dec. Book from 3rd Dec. at www.vu.edu.au/start

Call the support hotline on 1300 842 864

Chat with staff via live chat - https://bit.ly/2oPfDB3

## **Melbourne University**

Website (contains key information, contacts, Live Chat link etc.),

#### **https://bit.ly/2OAjw3n**

Contact: 13 6352

Course Information Day: Parkville campus, Monday 17th, 10am - 2.30pm

## **La Trobe University**

Website (contains contacts, Live Chat, one-to-one booking link, etc.) **https://bit.ly/2zHbUXv**

Contact: 1300 135 045

Advisory Days: will be held at each campus on Saturday 15th. Melbourne will hold a second Advisory Day on Sunday 16th.

## **RMIT**

Website (contains key information and contacts), **https://bit.ly/2EkD8sp**

Contact: 03 9925 2260

Change of Preference Expo: City campus, Monday 17th, 2 - 5pm.

Visit Info Corner - Cnr Swanston and La Trobe Streets, Melbourne

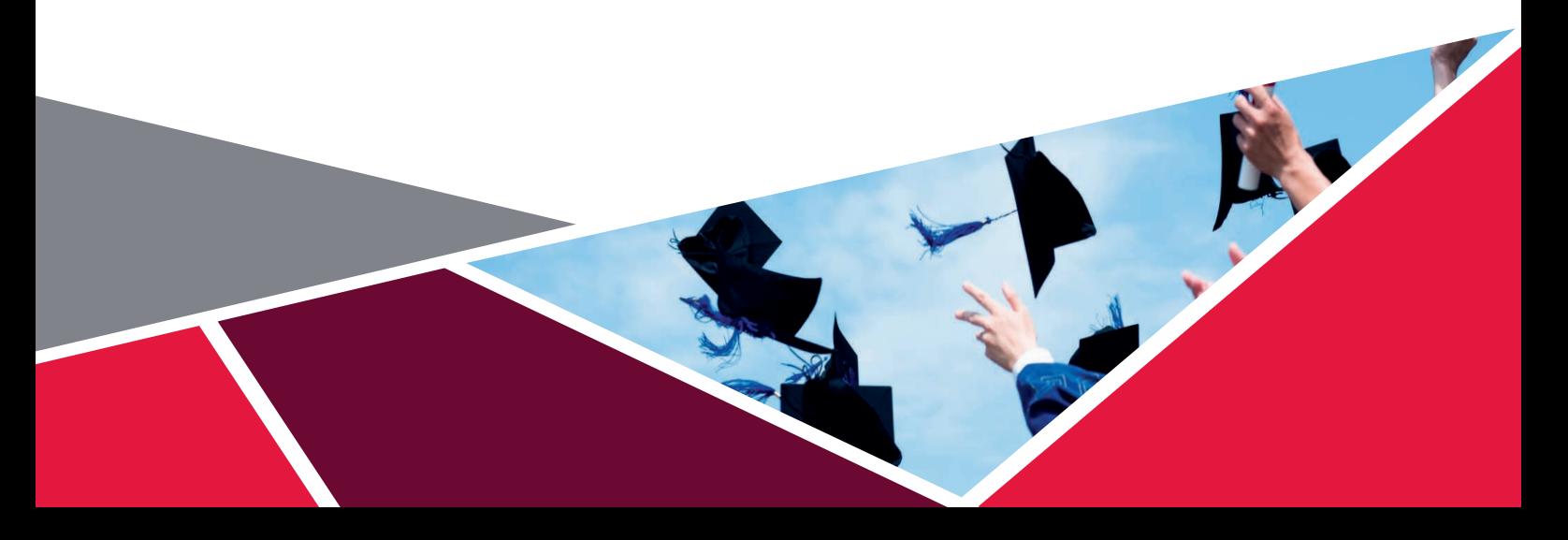